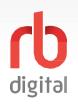

#### Account Setup / DesktopLogin

Log in to accounts—your content formats will display in categories and in the menu—then check out and enjoy!

# NOTE:

If you don't see all content formats on your desktop, your library may have another RBdigital collection available. Go to eResources on your library's website for more information and set up another account to access additional RBdigital content. On mobile apps, you may access more than one account by switching your RBdigital profiles with My Account in the menu.

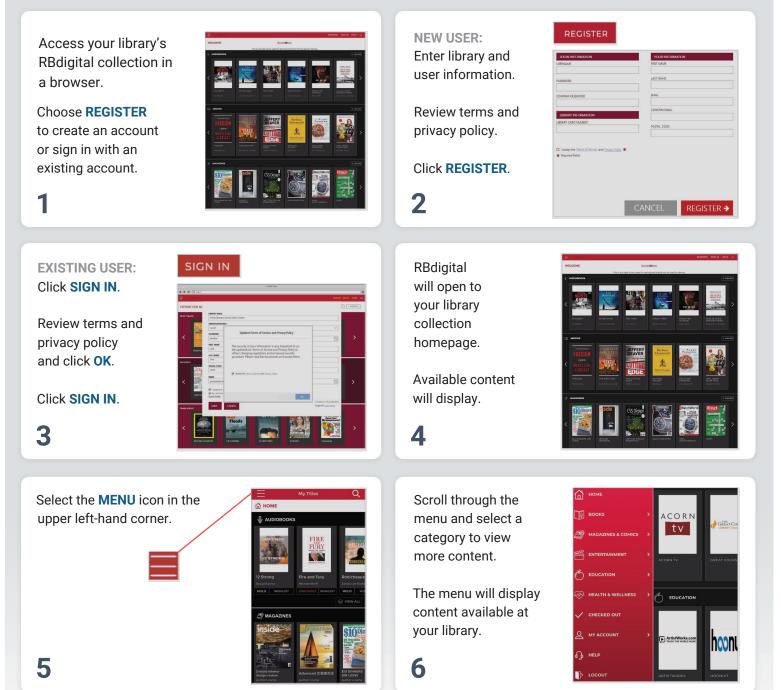

**NOTE:** Scroll through content formats and specific titles or services to view featured items. You may also search for additional items and/or tap on a title cover to open a detail page and complete checkout.

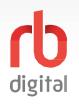

## **Mobile Login**

Log in to accounts—your content formats will display in categories and in the menu—then check out and enjoy!

If you don't see all content formats on your app, your library may have another RBdigital collection available. Go to eResources on your library's website for more information and set up another account to access additional RBdigital content. On mobile apps, you may access more than one account by switching your RBdigital profiles with My Account in the menu.

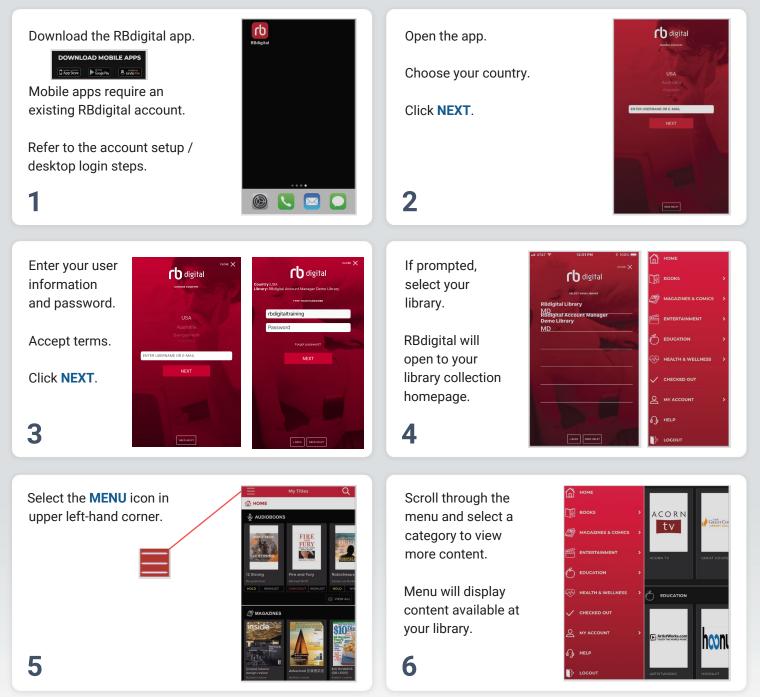

**NOTE:** Scroll through content formats and specific titles or services to view featured items. You may also search for additional items and/or tap on a title cover to open a detail page and complete checkout.

### **Discover Content on Acorn TV**

Log in to accounts—your content formats will display in categories and in the menu—then check out and enjoy!

# NOTE:

digital

Each 7-day checkout provides unlimited access to all Acorn TV series and episodes. After 7-days, check out another 7-day access to resume viewing your content. A separate 7-day checkout is required to access another Entertainment service if your library offers more than Acorn TV.

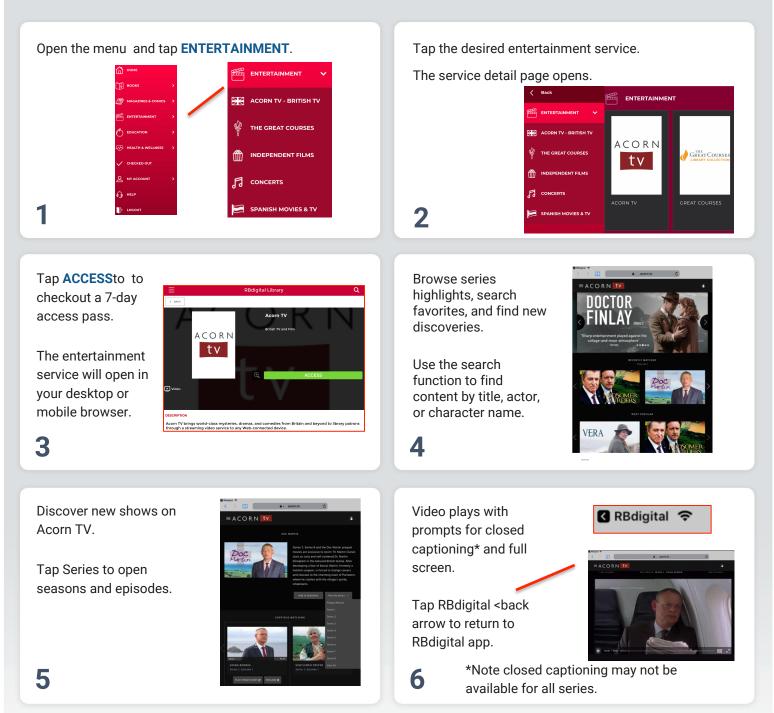

**NOTE:** After 7-days, return to your RBdigital Collection on desktop or app to check out another 7-day access. Your viewing history and preferences will be saved on each service.